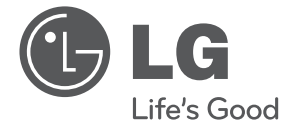

# РЪКОВОДСТВО ЗА ПОТРЕБИТЕЛЯ Full HD Медиен плеър

**БЪЛГАРСКИ** БЪЛГАРСКИ

Преди да използвате вашия уред, прочетете внимателно настоящото ръководство и го запазете за бъдещи справки.

DVX689H

P/NO : MFL66859845

## **Информация за безопасност**

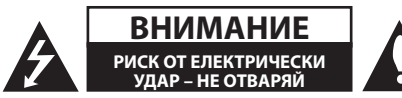

**ВНИМАНИЕ:** ЗА ДА СЕ НАМАЛИ ОПАСНОСТТА ОТ ЕЛЕКТРИЧЕСКИ УДАР, НЕ СВАЛЯЙТЕ ГОРНИЯ (ИЛИ ЗАДНИЯ) КАПАК. ВЪТРЕ НЯМА ЧАСТИ, КОИТО ДА СЕ ОБСЛУЖВАТ ОТ ПОТРЕБИТЕЛЯ. ЗА ОБСЛУЖВАНЕ ТЪРСЕТЕ КВАЛИФИЦИРАН ПЕРСОНАЛ ОТ СЕРВИЗ.

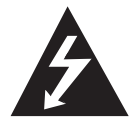

Знакът "светкавица в равностранен триъгълник" има за цел да предупреди потребителя за наличието на неизолирано опасно напрежение в затворената

част на уреда, което може да е достатъчно силно, за да представлява риск от електрически удар.

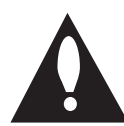

Знакът "удивителна в равностранен триъгълник" има за цел да предупреди потребителя за наличието на важни инструкции за работа и поддръжка (обслужване) в ръководството,

съпровождащо уреда.

**ПРЕДУПРЕЖДЕНИЕ:** ЗА ДА НАМАЛИТЕ РИСКА ОТ ПОЖАР ИЛИ ЕЛЕКТРИЧЕСКИ УДАР, НЕ ИЗЛАГАЙТЕ ТОЗИ УРЕД НА ДЪЖД ИЛИ ВЛАГА.

**ПРЕДУПРЕЖДЕНИЕ:** Не инсталирайте този уред в затворено пространство, като например шкаф за книги или подобна мебел.

**ВНИМАНИЕ:** Не закривайте вентилационните отвори. Инсталирайте съгласно указанията на производителя.

Процепите и отворите в корпуса са направени за вентилация и с цел да осигуряват надеждна работа на уреда и да го предпазват от прегряване. Никога не закривайте отворите, поставяйки уреда върху легло, канапе, килим или друга подобна повърхност. Този уред не трябва да се инсталира вграден, напр. в библиотека или шкаф, освен ако не е осигурена подходяща вентилация и при спазване на указанията на производителя.

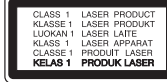

**ВНИМАНИЕ:** Този продукт използва лазерна система. За да се осигури правилното използване на този продукт, моля прочетете внимателно това ръководство за потребителя и го запазете за бъдещи справки. Ако уредът се нуждае от поправка, свържете се с официален сервизен център.

Използване на прибори, настройки или изпълнение на процедури, различни от посочените тук, може да доведе до излагане на опасно лъчение.

За да се предпазите от директно излагане на лазерния лъч, не се опитвайте да отваряте корпуса. Лазерният лъч е видим при отваряне. НЕ ГЛЕДАЙТЕ В ЛЪЧА.

#### **ПРЕДУПРЕЖДЕНИЕ относно захранващия кабел**

За повечето уреди се препоръчва да бъдат инсталирани към отделна верига;

Това означава верига с единичен контакт, който захранва само този уред и няма допълнителни изводи или разклонения. Проверете на страницата с техническите характеристики на това ръководство, за да бъдете сигурни. Не претоварвайте стенните контакти. Претоварени стенни контакти, разхлабени или повредени стенни контакти, удължители, кабели с нарушена цялост или с повредена или напукана изолация са опасни. Всяко от тези условия може да доведе до електрически удар или пожар. Периодично проверявайте кабела на вашия уред и ако видът му свидетелства за повреда или износване, изключете уреда от контакта, прекратете използването на уреда и се свържете с официален сервизен център за подмяна на кабела с подходящ. Пазете захранващия кабел от вредни физически или механични въздействия, като например усукване, огъване, прищипване, затискане от врата или настъпване. Обръщайте особено внимание на щепселите, стенните контакти и мястото, където кабелът излиза от уреда. За да изключите захранването от мрежата, издърпайте щепсела на захранващия кабел. Когато инсталирате уреда, осигурете лесен достъп до щепсела.

Това устройство е снабдено с преносима батерия или акумулатор.

**Безопасен начин за изваждане на батерията или акумулатора от уреда:** Извадете старата батерия или акумулатор, като следвате в обратен ред стъпките за инсталирането им. За да предотвратите замърсяване на околната среда и евентуални заплахи за здравето на хора и животни, оставете старата батерия или акумулатор в подходяща опаковка на определеното място за събирането им. Не изхвърляйте батерии или акумулатори заедно с другите отпадъци. Препоръчително е да използвате батерии и акумулатори, предлагани от местните системи за възстановяване на част от стойността им при връщане на старите. Батерията не трябва да бъде излагана на прекалено висока температура, като например слънчеви лъчи, огън и т.н.

**ВНИМАНИЕ:** Уредът не трябва да се излага на вода (капки или пръски) и върху него не трябва да се поставят никакви съдове, пълни с вода, като напр. вази.

#### **Бележки относно авторските права**

Този продукт включва технология за защита на авторски права, която е защитена от патенти в САЩ и други права на интелектуална собственост. Използването на тази технология за защита на авторски права трябва да се удостовери от Rovi Corporation и е предназначена само за домашна или други ограничени употреби, освен ако няма специално разрешение от Rovi Corporation. Обратният инженеринг и дезасемблирането са забранени.

По законите за авторското право в САЩ и в други страни, неразрешения запис, употреба, показване, разпространение или редактиране на телевизионни програми, видеокасети, DVD дискове, CD дискове и други материали могат да ви изложат на гражданска и/или наказателна отговорност.

#### **Предпазни мерки при работа с уреда**

- **Транспортиране на уреда** Запазете оригиналната опаковка и наново опаковайте уреда, за да го запазите максимално.
- **Почистване на системата** Почистете уреда като използвате мека и суха кърпа с лек разтвор на почистващ препарат, силни разтвори могат да повредят повърхността.
- **Поддържане работата на уреда** Поддържайте чисти оптичните лещи и частите на дисковото устройство. Ако са замърсени или износени, това може да намали качеството на работа. За подробности, моля, свържете се с най-близкия оторизиран сервизен център.

#### **Изхвърляне на стария уред**

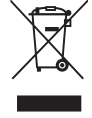

1. Когато този символ на зачеркнат контейнер за смет е поставен върху дадено изделие, това означава, че изделието попада под разпоредбите на Европейска директива 2002/96/ EC.

- 2. Всички електрически и електронни изделия трябва да се изхвърлят отделно от битовите отпадъци, на определени за целта места, определени от държавните или местните органи.
- 3. Правилното изхвърляне на стария уред ще предпази околната среда и човешкото здраве от евентуални негативни последици.
- 4. За по-подробна информация за изхвърлянето на вашия стар уред се обърнете към вашата община, службата за събиране на отпадъци или магазина, откъдето сте закупили уреда.

С настоящото LG декларира, че това/тези изделие(я) отговаря(т) на съществените изисквания и другите приложими условия на Директиви 2004/108/EC, 2006/95/EC и 2009/125/EC.

Европейски представител: LG Electronics Service Europe B.V. Veluwezoom 15, 1327 AE Almere, The Netherlands (Tel : +31-(0)36-547-8888)

## **Съдържание**

### **1 Как да започнем**

- Информация за безопасност
- Въведение
- Използвани символи в това ръководство
- Относно появяването на екрана на символа " $O$ "
- Регионален код
- Възпроизводими дискове
- Съвместимост на файловете
- Преден панел
- Заден панел
- Включени аксесоари
- Дистанционно управление

#### **2 Свързване**

- Свързване към вашия телевизор
- Свързване на видео (CVBS) / аудио кабели
- Свързване на SCART кабел
- Свързване на кабели за видео компоненти
- Свързване на HDMI кабел
- Свързване към усилвателя
- Свързване на кабел за звука
- Свързване на COAXIAL (цифров звук) кабел
- Свързване на HDMI кабел

### **3 Настройване на системата**

- Инсталиране
- Настройки
- [Language] Меню
- [Audio] Меню
- [Video] Меню
- [Slide] Меню
- [Parental control] Меню
- [Other] Меню

#### **4 Инструкции за работа**

- Показване на информация на екрана – Показване на информация за съдържанието на екрана Обща информация за ъзпроизвеждането – Възпроизвеждане на диска – Възпроизвеждане от USB устройство Общи команди за работа Възпроизвеждане – разширени функции – Филм – Музика – Снимки **5 Отстраняване на** 
	- **неизправности**
- Отстраняване на неизправности

#### **6 Приложение**

- Списък на кодовете на страни
- Списък на кодовете на езици
- Технически характеристики
- Търговски марки и лицензи

## **Въведение**

### **Използвани символи в това ръководство**

Раздел, в заглавието на който има един от следните символи, е приложим само за диска, представен от символа.

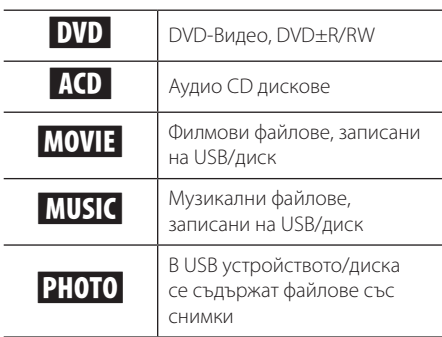

### **Относно появяването на екрана на символа "**7**"**

 $\mathscr{O}$ " може да се появи на вашия телевизионен екран по време на работа и означава, че функцията, обяснена в настоящето ръководство за потребителя, не е изпълнима за конкретната медия.

### **Регионален код**

Този уред има регионален код, отпечатан на гърба на уреда. Този уред може да възпроизвежда само DVD дискове записани на етикета на гърба на уреда или "ALL(ВСИЧКИ)"

#### **Възпроизводими дискове**

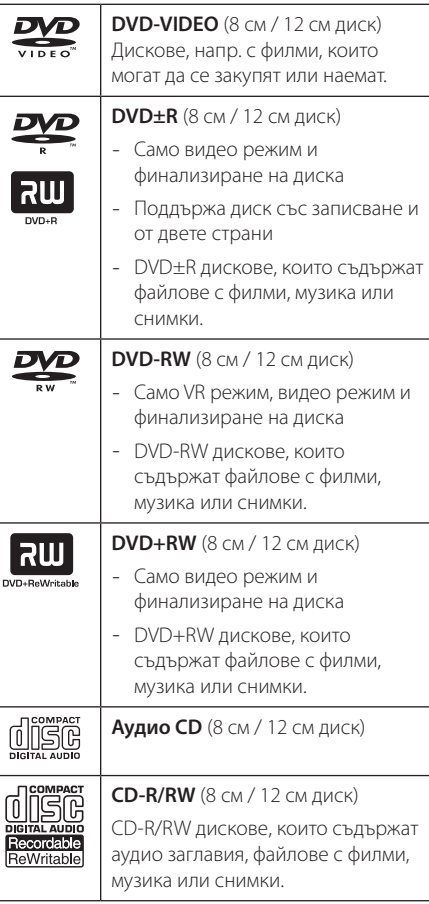

 $\mathbf{D}$ 

### **Съвместимост на файловете**

#### **Общо**

Валидни разширения на файлове: ".jpg", ".jpeg", ".png", ".avi", ".divx", ".mpg", ".mpeg", ".mkv", ".mp4", ".mp3",  $^{\prime\prime}$ wma $^{\prime\prime}$ 

- Името на файла е ограничено до 45 знака.
- Прочитането на съдържанието на носителя може да отнеме няколко минути в зависимост от размера и броя на файловете.

**Максимален брой файлове/папки:** По-малко от 2000 (общ брой на файловете и папките)

**CD-R/RW, DVD±R/RW Формат:** ISO 9660+JOLIET

### **MOVIE (филм)**

**Налична разделителна способност:** 1920 x 1080 (Ш x В) пиксела

**Възпроизводими субтитри:** SubRipper (.srt), MicroDVD (.sub/.txt), SAMI (.smi), SubStation Alpha (.ssa), Advance SubStation Alpha (.ass), SubViewer 2.0 (.sub), DVD Subtitle (.txt)

**Възпроизводими кодек формати:** "DIVX3.xx", "DIVX4.xx", "DIVX5.xx", "DIVX6.xx" (само стандартно възпроизвеждане), "MPEG-1", "MPEG-2", "MPEG-4 AVC (H.264)"

### , **Забележка**

• Този плеър не поддържа файлове, които са записани с GMC\*1 или Qpel\*2. Това са техники за видео кодиране в MPEG4 стандарт, като това на DivX или XVID. \*1 GMC – Глобално компенсиране на движението

\*2 Qpel – Четвърт пиксел

- Този плеър поддържа формат MPEG-4 AVC (H.264) на Ниво 4.1 за Main Profile и High Profile и на Ниво 3.1 за Baseline Profile.
- Въпреки че се поддържа резолюция за някои от файловете за филми, те могат да не тръгнат поради ограничение в паметта на системата.

**Възпроизводими аудиоформати:** "Dolby Digital", "DTS", "MP3", "WMA", "AAC", "AC3"

**Честота на дискретизация:** от 8 до 48 kHz (MP3), от 32 до 48 kHz (WMA)

**Битрейт:** от 32 до 320 kbps (MP3), от 20 до 320 kbps (WMA)

### **MUSIC (музика)**

**Честота на дискретизация:** от 8 до 48 kHz (MP3), от 32 до 48 kHz (WMA)

**Битрейт:** от 8 до 320 kbps (MP3), от 32 до192 kbps (WMA)

### **PHOTO (снимка)**

#### **Препоръчителен размер:**

повече от 32 x 32 x 32 бит/пиксел по-малко от 4800 x 3500 бит/пиксел

### , **Бележки по USB устройството**

- Този плеър поддържа USB флаш памет/ външен твърд диск, форматиран във FAT16, FAT32 и NTFS, когато осъществява достъп до файлове (музика, снимки и филми).
- Запис на Ayдио CD може да се направи само при формат FAT16 и FAT32 на HDD, не с NTFS или многоформатен диск.
- Този уред може да поддържа до 4 дяла на USB устройството.
- Не изваждайте USB устройството по време на работа (възпроизвеждане и т.н.).
- Не се поддържа USB устройство, което изисква допълнително програмно инсталиране, когато го включвате към компютър.
- USB устройство: USB устройство, което поддържа USB1.1 и USB2.0.
- Могат да се възпроизвеждат файлове с филми, музика и снимки. За подробности относно работата с всеки файл вижте съответните страници.
- Препоръчително е редовно да правите резервно копие за предотвратяване на загуба на данни.
- Ако използвате кабел за удължаване с USB или USB концентратор, USB устройството може да не бъде разпознато.
- Някои USB устройства може да не работят с този уред.
- Цифрови фотоапарати и мобилни телефони не се поддържат.
- USB портът на уреда не може да се свърже към компютър. Този уред не може да се използва като устройство за съхранение.

8 Как да започнем

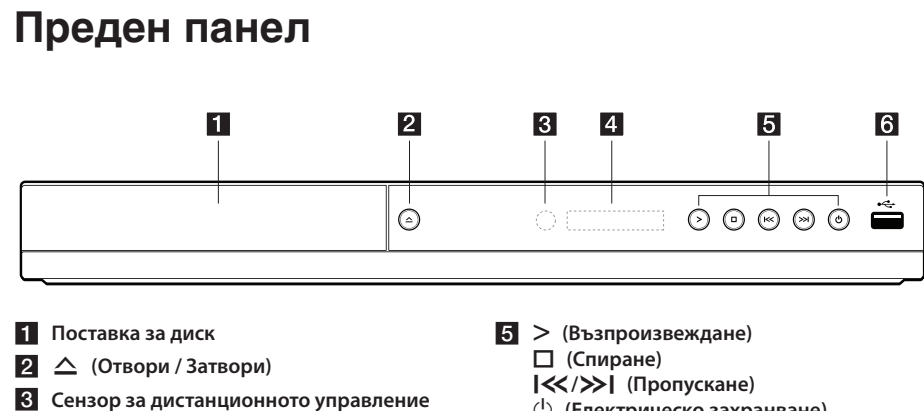

**4** Дисплей

1 **(Електрическо захранване) 6** USB порт

## **Заден панел**

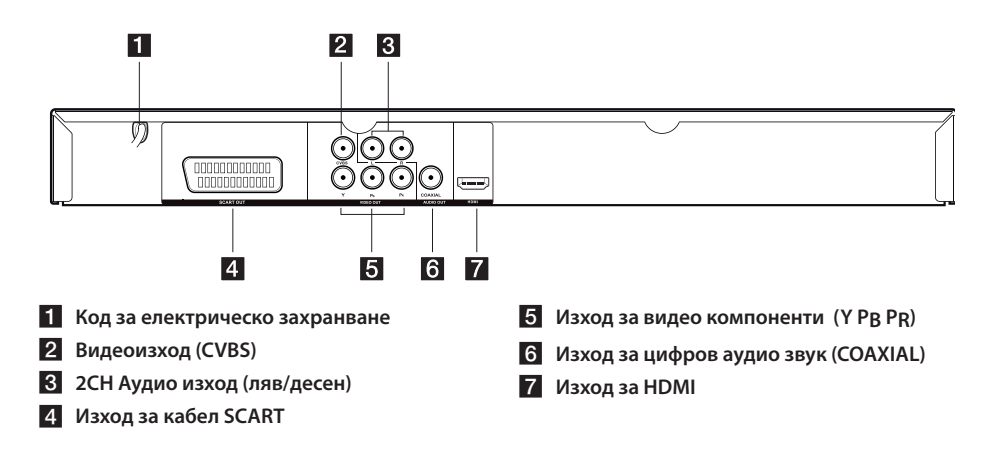

## **Включени аксесоари**

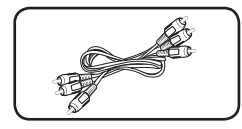

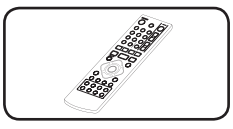

RCA Видео/Аудио кабел (1) Дистанционно управление (1) Батерия (1)

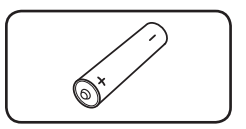

## **Дистанционно управление**

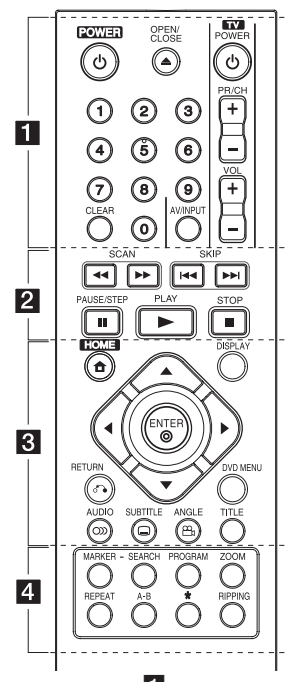

• • • • • • • • • • • •a• <sup>1</sup> **(POWER):** Включва и изключва уреда.

B **(OPEN/CLOSE):** Отваря и затваря поставката за диска.

**Цифрови бутони 0-9:** Изберете от номерираните опции или въведените букви.

**CLEAR:** Премахнете знак в менюто за търсене или цифра при задаване на паролата.

**Бутони за управление на телевизор:** Управление на силата на звука, каналите, AV/INPUT и включване/ изключване на телевизора.

• • • • • • • • • • • •b• c**/**v **(SCAN):** Претърсва назад или напред.

**I<<//>
</>
<b>CA/DE/** (SKIP): Минава на следващата или предишната глава/песен/файл.

M **(PAUSE/STEP):** Пауза на възпроизвеждането.

 $\blacktriangleright$  **(PLAY):** Стартирайте възпроизвеждането.

**Z (STOP):** Спиране на възпроизвеждането.

• • • • • • • • • • • •c• **1 (HOME) :** Показване на главното [HOME] меню.

**DISPLAY:** Достъп до показване на екрана (On-Screen Display).

**AV < ► (Бутони със стрелки): Изберете опция от** менюто.

 $\odot$  **(ENTER):** Потвърдете избора от менюто.

 $\delta$ **• (RETURN):** Натиснете, за да се придвижите назад или да излезете от менюто.

**DVD MENU**: Достъп или излизане от менюто за DVD.

[ **(AUDIO):** Избира език за озвучаване или канал.

] **(SUBTITLE):** Избира език за субтитрите.

} **(ANGLE):** Избира ъгъл на DVD камерата, ако е налично на диска, който се възпроизвежда.

**TITLE:** Достъп до менюто със заглавия на диска.

• • • • • • • • • • • •d• **MARKER:** Отбелязва всяка една точка по желание по време на възпроизвеждането, както и избира или премахва която и да е конкретна песен/файл.

**SEARCH:** Показване или излизане от менюто за търсене.

**PROGRAM:** Въвеждане на режим за редактиране в програмата.

**ZOOM:** Увеличава видео изображенията в режим диск.

**REPEAT:** Повтаря избор или поредица по желание.

**A-B:** Повтаря част.

?**:** Този бутон не е наличен.

**RIPPING:** Запишете аудио CD на USB устройство.

#### **Инсталиране на батерии**

Свалете капака за батериите на гърба на дистанционното управление и поставете правилно една батерия R03 (размер AAA) като внимавате да съответстват точно на  $\mathbf{\Theta}$  и  $\mathbf{\Theta}$ .

#### **Код за управление на телевизора**

Натиснете по-долу правилната цифра на телевизора като задържите 1 (TV включване) и просто натиснете 1 (TV включване). Ако телевизорът се включва или изключва, трябва да бъде настроен. Но някои или всички бутони може и да не работят според телевизора, но все пак е най-добре е да се настрои или да се въведе правилния номер.

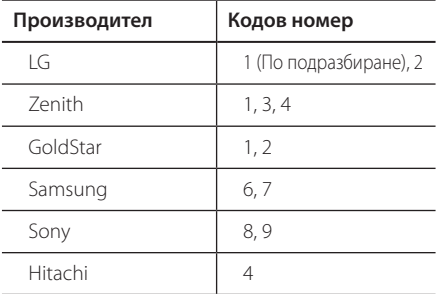

## **Свързване към вашия телевизор**

### **Свързване на видео (CVBS) / аудио кабели**

Свързване на изхода за VIDEO/AUDIO OUT на устройството към входа VIDEO/AUDIO IN на телевизора с AV кабел, като VIDEO с жълтия, а AUDIO ляво/дясно с бял/червен жак.

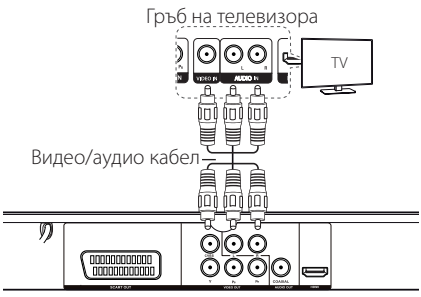

Заден панел на устройството

### **Свързване на SCART кабел**

Свържете изхода за SCART кабела SCART OUT върху уреда към входа SCART IN на телевизора с кабел SCART.

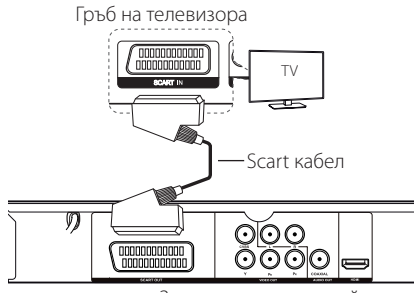

Заден панел на устройството

• Трябва да зададете опцията [TV Output Select] на [RGB] в менюто за настройките, за да използвате това свързване. (направете справка със страница 12)

### **Свързване на кабели за видео компоненти**

Свързване на изхода за COMPONENT VIDEO OUT на устройството към входа за COMPONENT VIDEO IN на телевизора с кабел за компоненти, като Y със зелен, Pb със син, а Pr с червения жак.

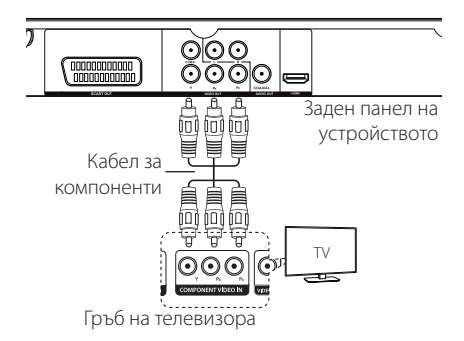

- Трябва да зададете опцията [TV Output Select] на [YPbPr] в менюто за настройките, за да използвате това свързване. (направете справка със страница 12)
- И все пак трябва да сте свързали AUDIO кабела между устройството и телевизора.

### **Свързване на HDMI кабел**

Свържете изхода за HDMI OUT върху уреда към входа HDMI IN на телевизора с HDMI кабел. (Тип A, Високоскоростен HDMI™ кабел)

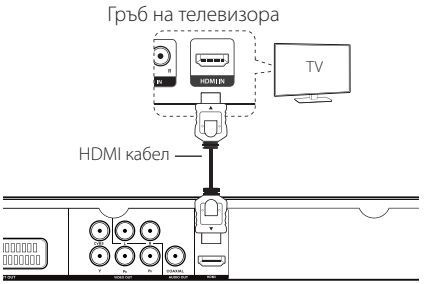

Заден панел на устройството

#### **Допълнителна информация за HDMI**

- Когато свързвате устройство, съвместимо с HDMI или DVI, трябва да направите следнот
	- Опитайте се да изключите HDMI/DVI устройството и този уред. След това включете HDMI/DVI устройството и го оставете да работи около 30 секунди, после включете това устройство.
	- Видео входът на свързаното устройство е настроен правилно за този уред.
	- Свързаното устройство е съвместимо с 720x576i(480i), 720x576p(480p), 1280x720p, 1920x1080i или 1920x1080p видео вход.
- Не всички HDCP-съвместими HDMI или DVI устройства ще работят с този уред.
	- Картината няма да се показва както трябва с несъвместимо с HDCP устройство.
	- Такова устройство не възпроизвежда и екранът на телевизора е черен.

#### **Настройка на разделителната способност**

Уредът осигурява няколко резолюции за жакове HDMI OUT и COMPONENT VIDEO OUT. Можете да смените резолюцията като използвате менюто за настройки [Setup].

- В зависимост от вашия телевизор, някои от настройките за резолюция могат да доведат до изчезване на картината или до появяване на развалена картина. В този случай, задайте подходяща опция [Resolution] в менюто за настройките.
- Смяната на резолюцията докато устройството е свързано с HDMI конектор може да доведе до неизправности. За да решите проблема, изключете устройството и го включете отново.

## **Свързване към усилвателя**

### **Свързване на кабел за звука**

Свързване на изхода за AUDIO OUT на устройството към входа 2CH AUDIO IN на усилвателя с кабел за звука, като AUDIO ляво/дясно с бял/червен жак.

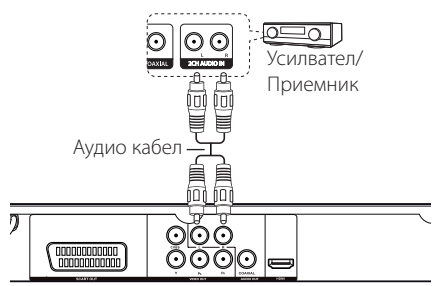

Заден панел на устройството

### **Свързване на COAXIAL (цифров звук) кабел**

Свържете COAXIAL (изход за цифров звук) на устройството към входа Digital Audio IN (COAXIAL) на усилвателя с COAXIAL кабел.

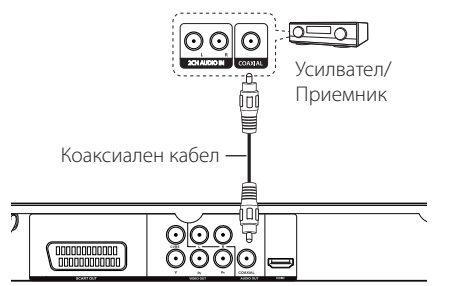

Заден панел на устройството

- Ако вашият телевизор няма честота от 96 kHz, задайте опцията [Sample Freq.] на [48 KHz] в менюто за настройки (Направете справка със стр. 12).
- Ако вашият телевизор не поддържа декодер за формати Dolby Digital и MPEG, задайте опциите [Dolby Digital] и [MPEG] на [PCM] в менюто за настройки (Направете справка със стр. 12).

### **Свързване на HDMI кабел**

Свържете изхода за HDMI OUT върху устройството към входа HDMI IN на усилвателя с HDMI кабел.

Свържете гнездото за изход за HDMI OUT върху усилвателя към гнездото за вход HDMI IN на телевизора с HDMI кабел, ако усилвателят има гнездо за изход HDMI OUT.

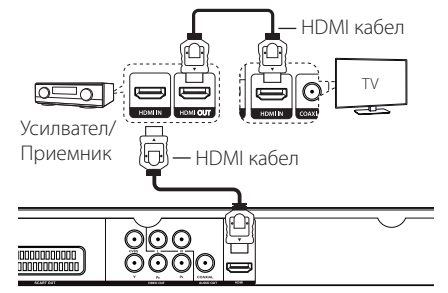

Заден панел на устройството

## **Инсталиране**

Когато уредът се включва за първи път трябва да изберете желания език. (по избор)

### **Настройки**

Можете да смените настройките на плеъра в [Setup] менюто.

- **1.** Натиснете HOME.
- **2.** Изберете [Setup] като използвате  $\blacktriangleleft$  и натиснете ENTER. Появява се меню [Setup].
- **3.** Използвайте ▲▼ за да изберете първата опция за настройка и натиснете  $\blacktriangleright$ , за да се придвижите на второ ниво.
- **4.** Използвайте ▲▼, за да изберете втората опция за настройка и натиснете ENTER, за да се придвижите на трето ниво.
- **5.** Изберете исканата настройка като използвате **AV** и натиснете ENTER за потвърждаване.

### **[Language] Меню**

#### **Menu Language/Disc Menu/Disc Audio/Disc Subtitle**

Изберете и задайте езика, който предпочитате.

### **[Audio] Меню**

Задайте аудио опциите на плейра според вида диск, които използвате.

### **Dolby Digital / DTS / MPEG**

Задайте аудио опциите на плеъра според вида диск, който използвате.

**[Bitstream]:** Избира се за свързване на COAXIAL жак към усилвател с декодер за Dolby Digital, DTS или MPEG.

**[PCM] (за Dolby Digital / MPEG):** Избира се за свързване на COAXIAL жак към усилвател без декодер за Dolby Digital или MPEG.

**[Off] (за DTS):** Избира за свързване на COAXIAL жак към усилвател без DTS декодер.

#### **Sample Freq. (Честота)**

Избира честота на аудио сигнала между [48 KHz] и [96 KHz].

#### **DRC (Управление на динамичния обхват)**

За да настроите нивото на звука само да се намалява, когато аудио нивото достигне повече от определеното (само Dolby Digital).

## **[Video] Меню**

### **TV Aspect**

Изберете и задайте формат на TV изображението според вашия тип TV и според вашите предпочитания.

**[4:3]:** Стандартен TV тип

**[16:9]:** Широкоекранен TV тип

### **Display Mode**

Изберете и задайте режим на показване според вашите предпочитания. Режимът на показване работи само, когато режимът на формат на TV изображението е 4:3.

**[Panscan]:** Показва цял екран с орязан не основен екран на телевизора.

**[Letterbox]:** Показва широк екран с черна ивица отгоре и отдолу на телевизора.

### **TV System**

Избира [NTSC] или [PAL] според вашия район.

#### **Resolution**

Избира и задава изходната резолюция на Component и HDMI видео сигнала на Auto, 1080p, 1080i, 720p, 576p(480p), 576i(480i).

### **TV Output Select**

Избира опция според вида на свързване на телевизора.

**[RGB]:** Когато телевизорът ви е свързан към гнездо за SCART.

**[YPbPr]:** Когато телевизорът ви е свързан с гнезда Component Video Out на устройството.

### **[Slide] Слайд Меню**

Избира и задава режим Transition (преходен) и Interval Time (интервал) за преминаване към слайд режим за показване на снимки, който предпочитате или който е подходящ.

### **[Parental control] Меню**

Натиснете B и въведете парола от 4 цифри.

#### **Rating**

За градиране на нива от 1(деца) до 8 (възрастни).

### **Change Password**

Въведете 4-цифровата парола два пъти за създаване на нова парола.

#### **Ако забравите паролата**

Махнете диска, изберете Родителски контрол и въведете "210499". Паролата ще бъде изтрита.

### **Area Code**

За въвеждане на стандартизирания регионален код вижте списъка с регионални кодове на страница 18.

### **[Other] Меню**

### **DivX(R) VOD**

ОТНОСНО DIVX ВИДЕО: DivX® е цифров видео формат, създаден от DivX,Inc. Това е устройство, официално сертифицирано с DivX Certified®, което възпроизвежда DivX видео формат. Посетете www.divx.com за повече информация и софтуерни инструменти за преобразуване на вашите файлове в DivX видео.

ОТНОСНО DIVX ВИДЕО ПРИ ПОИСКВАНЕ: Това DivX Certified® устройство трябва да се регистрира, за да може да възпроизвежда закупени DivX Видео-по-заявка (VOD) филми. За да получите регистрационен код, намерете раздела DivX VOD в менюто за настройки на устройството. Отидете на vod.divx.com за повече информация за това как да завършите вашата регистрация.

### **Factory Set**

Можете да пренастроите плеъра до първоначалните настройки по подразбиране.

### **B.L.E (Подобряване силата на черния цвят)**

Изберете вкл./изкл., за да подобрите или не силата на черния цвят.

Работи само, когато системата на телевизора ви е настроена на NTSC.

### **REC Bitrate**

За избор на битрейт, когато записвате от Аудио CD на USB устройство директно. По-висок битрейт ви дава по-добро качество на звука. За подробности по метода на запис, вижте страница 16.

# **Показване на информация на екрана**

Можете да покажете и редактирате различна информация на екрана за заредените дискове и USB устройства.

### **Показване на информация за съдържанието на**  екрана DVD MOVIE

- **1.** Натиснете DISPLAY, за да се покаже информация за възпроизвеждането
- **2.** Изберете наличното съдържание като натиснете  $\blacktriangle \blacktriangledown \blacktriangle \blacktriangleright$  и ENTER.
- **3.** Променете наличното съдържание като натиснете ENTER и бутон с цифра.
- **4.** Натиснете DISPLAY, за да излезете от информацията за възпроизвеждането.

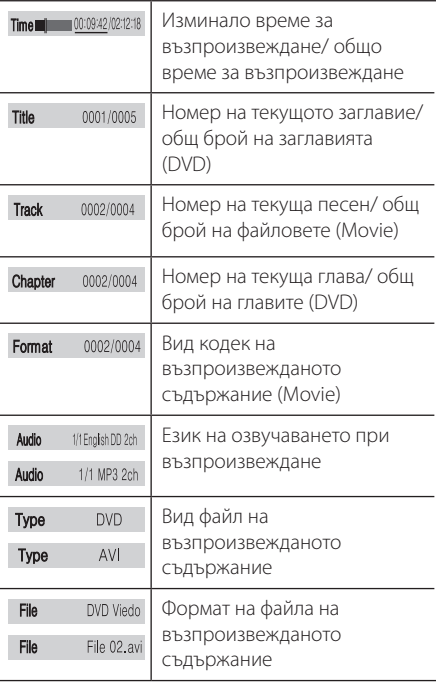

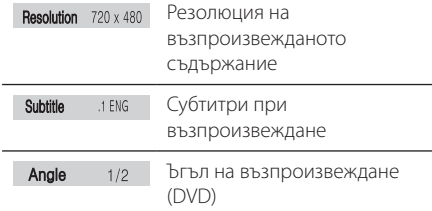

# **Обща информация за ъзпроизвеждането**

### **Възпроизвеждане на диска**

- 1. Натиснете **•** и поставете диска в поставката.
- **2.** Натиснете **A** за затваряне на дисковото устройство.
- **3.** Изберете опция [DISC] като използвате  $\blacktriangleleft$  и натиснете ENTER.
- **4.** Натиснете > за да пуснете диска. DVD диска автоматично ще бъде зареден.

### **Възпроизвеждане от USB устройство**

- **1.** свързване на USB устройство
- **2.** Изберете опция [USB] като използвате  $\blacktriangleleft$  и натиснете ENTER.
- **3.** Изберете желания файл.
- **4.** Натиснете > за да пуснете диска.

# **Общи команди за работа**

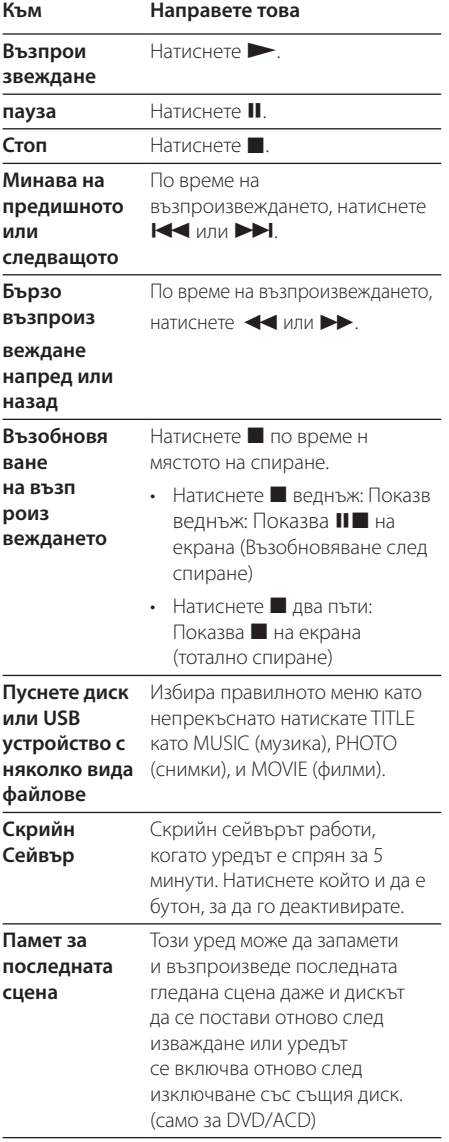

# **Възпроизвеждане – разширени функции**

### **Филм DVD MOVIE**

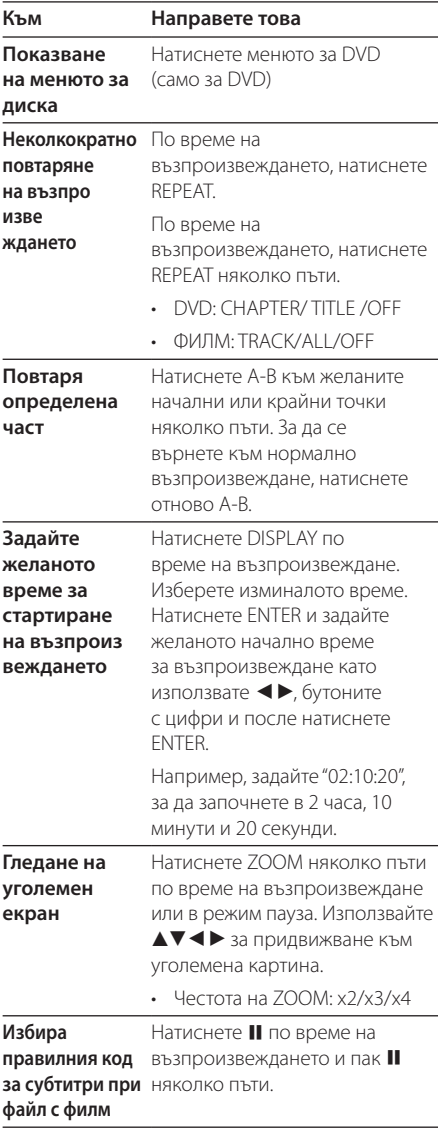

#### 16 Инструкции за работа

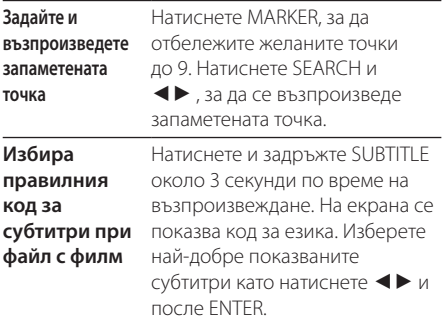

## **Музика ACD MUSIC**

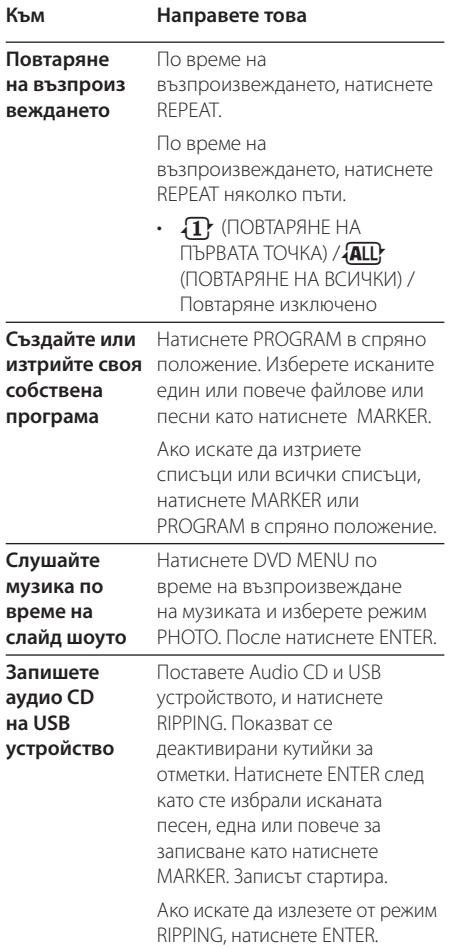

равенето на неразрешени копия на защитен срещу копиране материал, включително на компютърни програми, файлове, предавания и звукозаписи, може да бъде нарушение на авторски права и да представлява углавно престъпление. Този уред не трябва да се използва за такива

цели.

**Бъдете отговорни Спазвайте авторските права**

### **Снимки РНОТО**

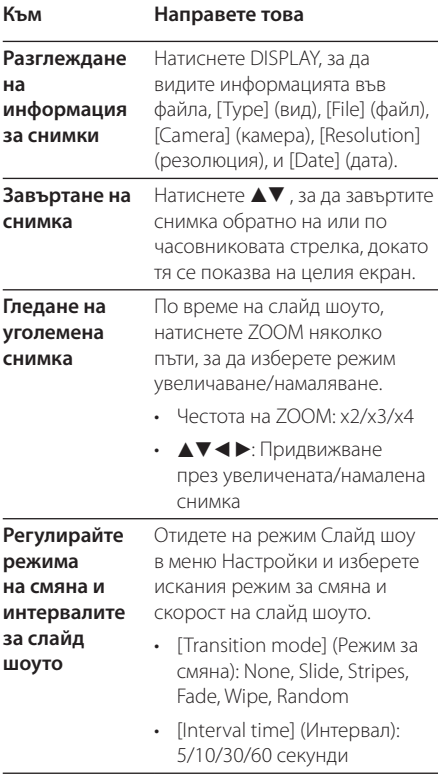

# **Отстраняване на неизправности**

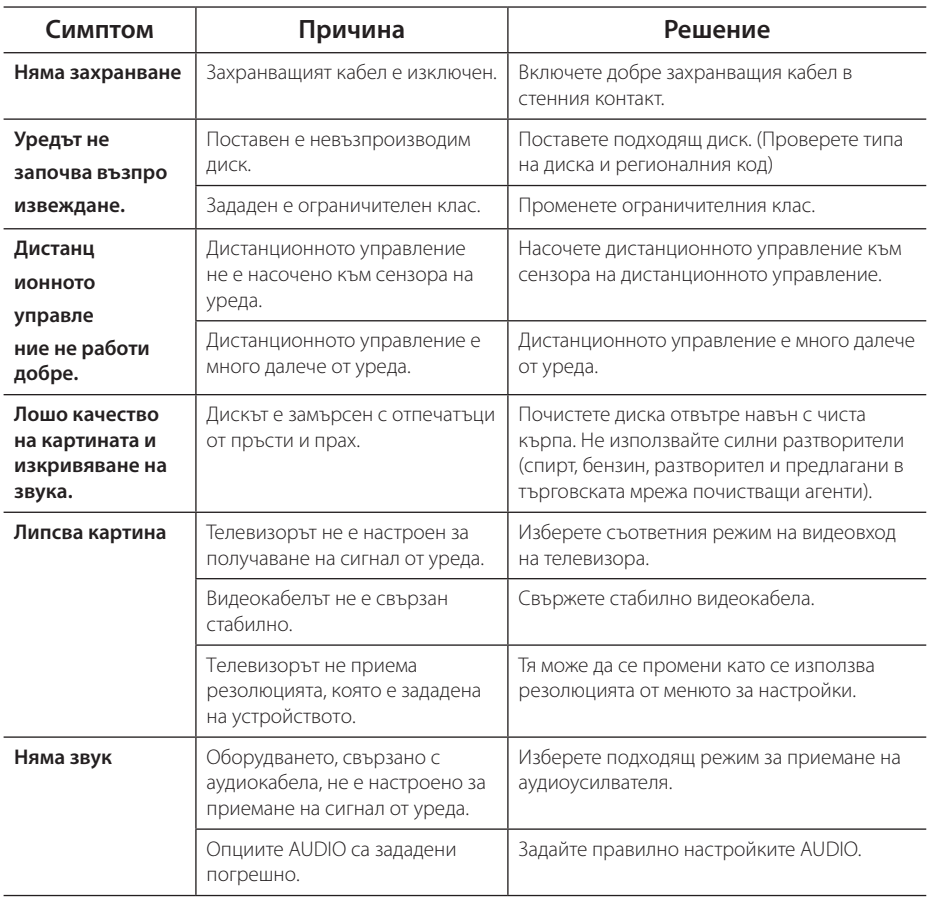

# **Списък на кодовете на страни**

Изберете код на страна от този списък.

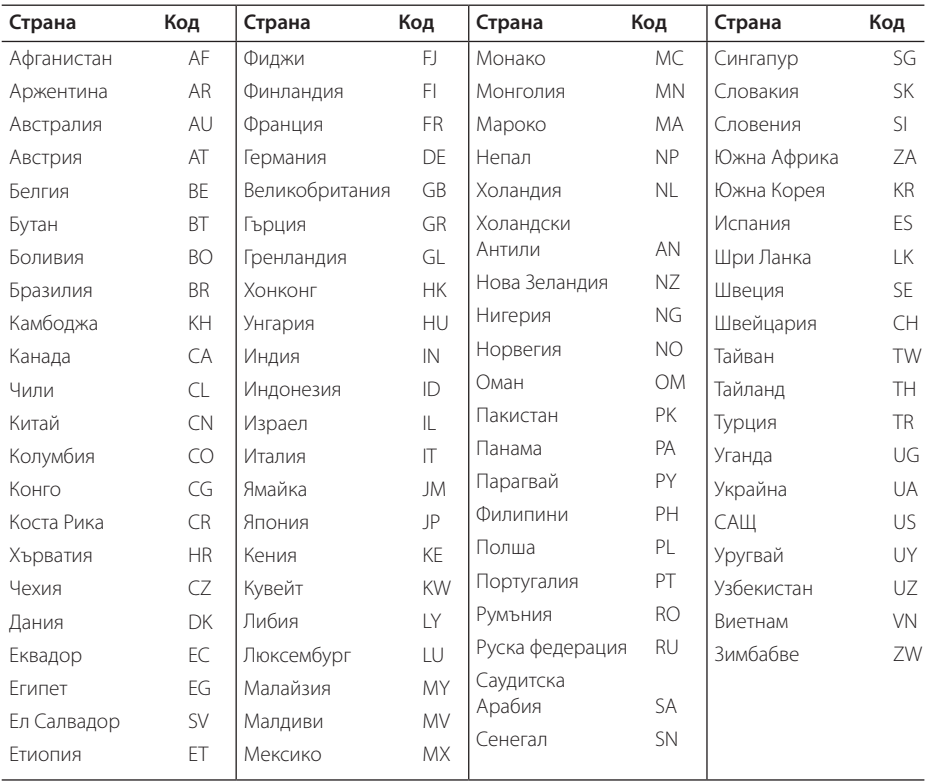

# **Списък на кодовете на езици**

Използвайте този списък, за да въведете желания от вас език за следните първоначални настройки: [Disc Audio], [Disc Subtitle] и [Disc Menu].

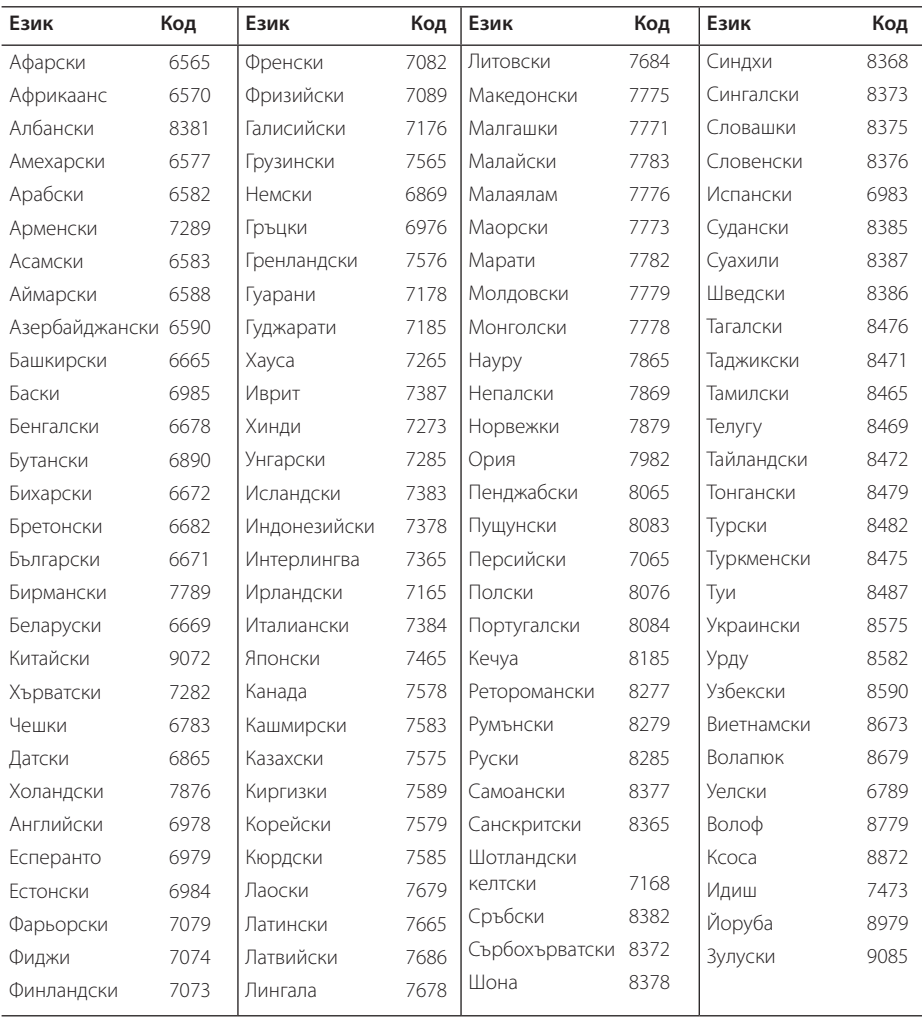

## **Технически характеристики**

## **Търговски марки и лицензи**

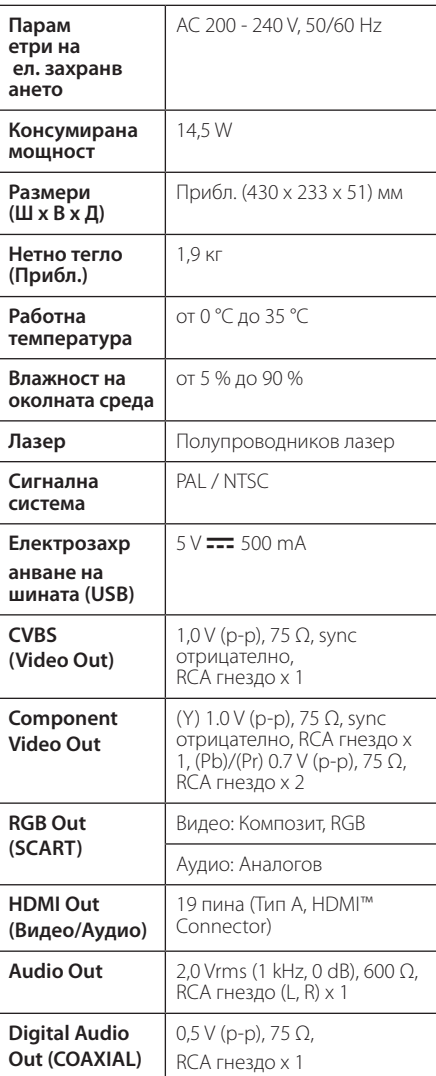

**N** DOLBY.

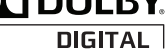

Произведено по лиценз на Dolby Laboratories. "Dolby" и символът "двойно D" са търговски марки на Dolby Laboratories.

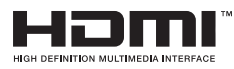

"HDMI", фирменият знак на HDMI и "High-Definition Multimedia Interface" са търговски марки или регистрирани търговски марки HDMI licensing LLC.

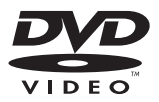

Фирменият знак "DVD" е търговска марка на DVD Format/Logo Licensing Corporation.

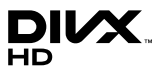

DivX® , DivX Ceritified® и свързаните с тях рекламни символи са запазени марки на DivX, Inc. и се използват с лиценз.

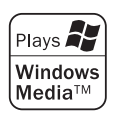

Дизайнът и техническите характеристики подлежат на промени без предизвестие.

Приложение

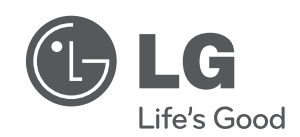